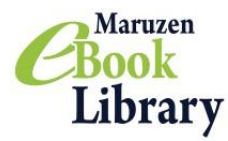

## **ご利用マニュアルおよび注意事項**

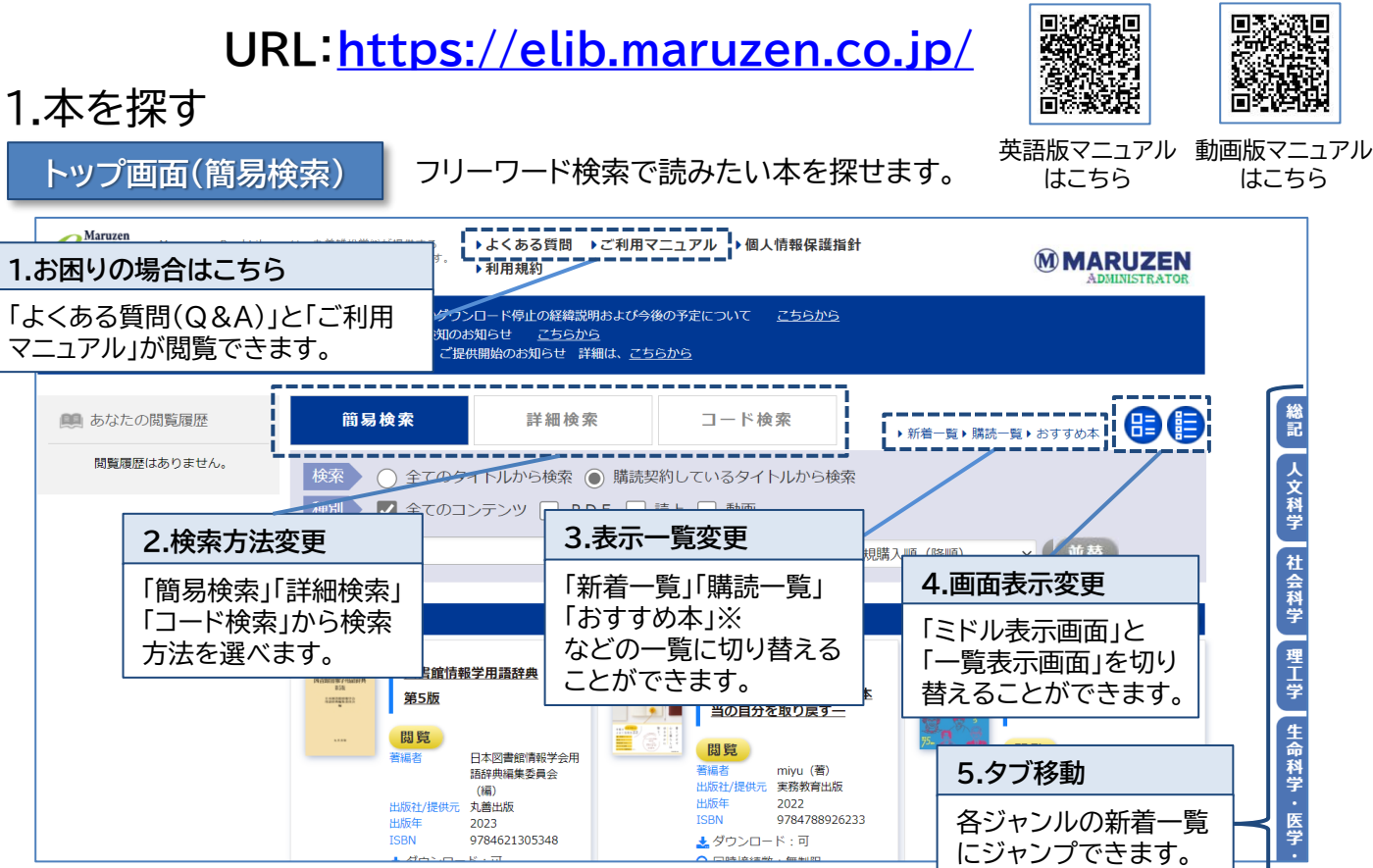

※「おすすめ本」が設定されていない場合は表示されません。設定は管理者画面で行えます。

**検索結果画面**

検索結果から、さらに絞り込んだり並び替えたりできます。

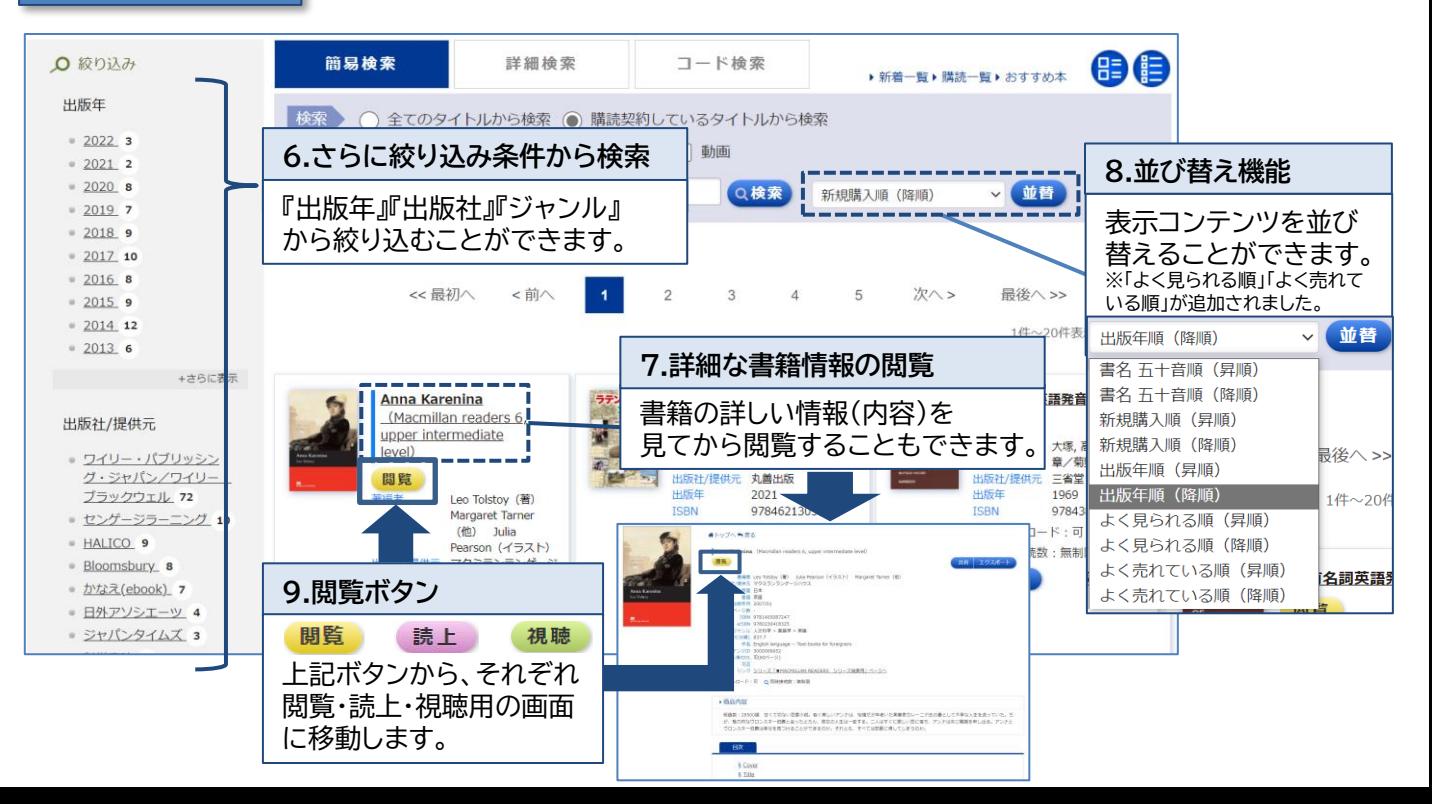

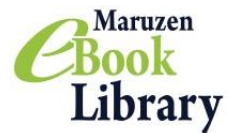

**検索画面(詳細検索・コード検索)**

さらに詳しい条件で検索することができます!

**詳細検索**

キーワード、分類、年代、購入状況などの条件で、さらに詳細な検索ができます。

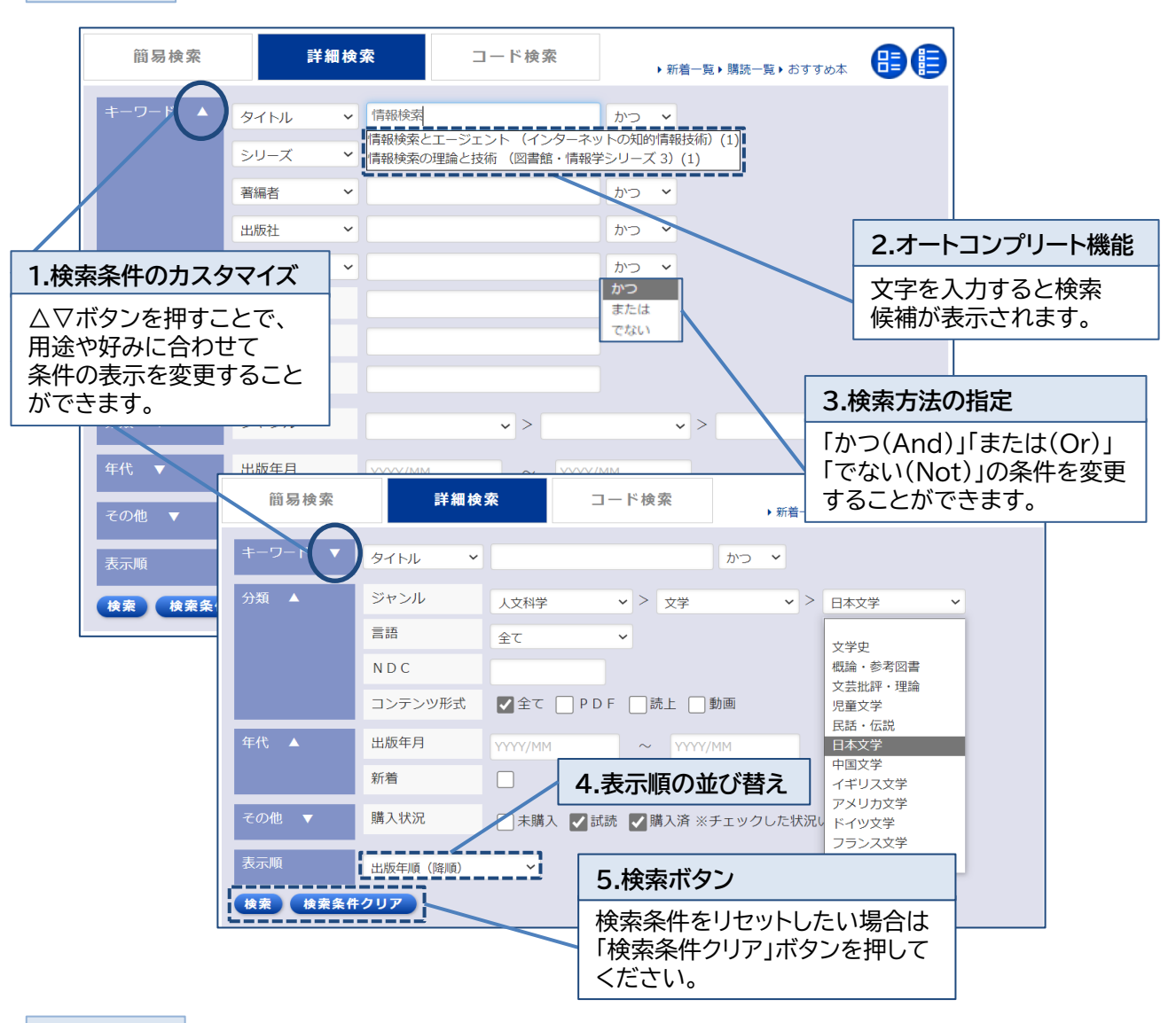

**コード検索** コンテンツID、eISBN、ISBN、ISSN、TRC-No.などのコードで一括検索することができます。

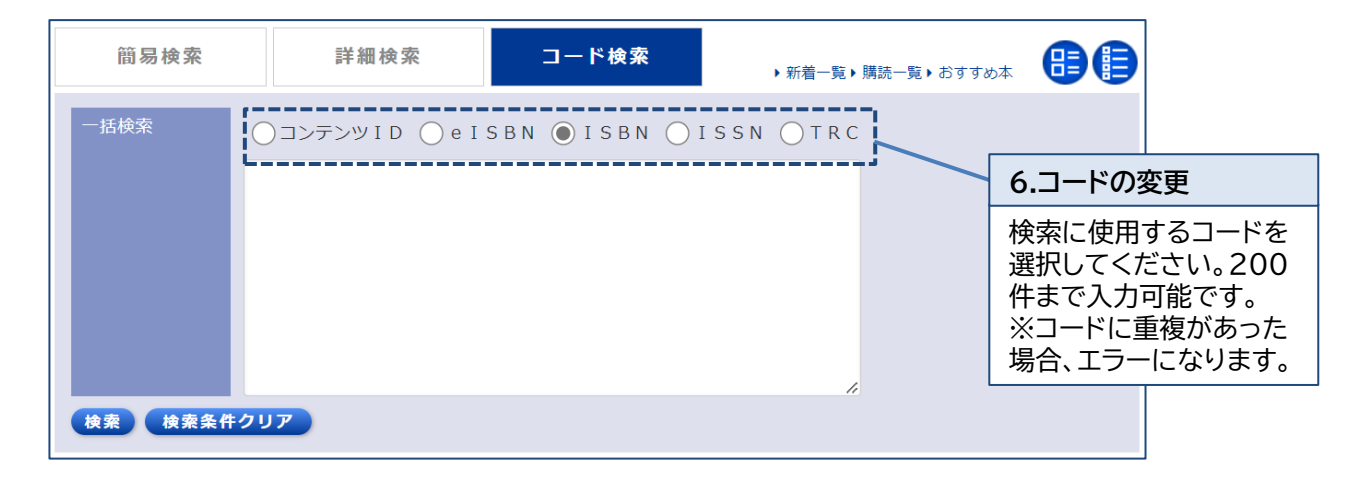

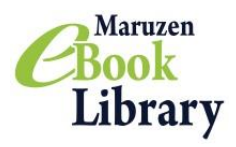

2.本を読む

**閲覧画面**

「拡大・縮小」「見開き表示」機能などで自由に読むことができます。

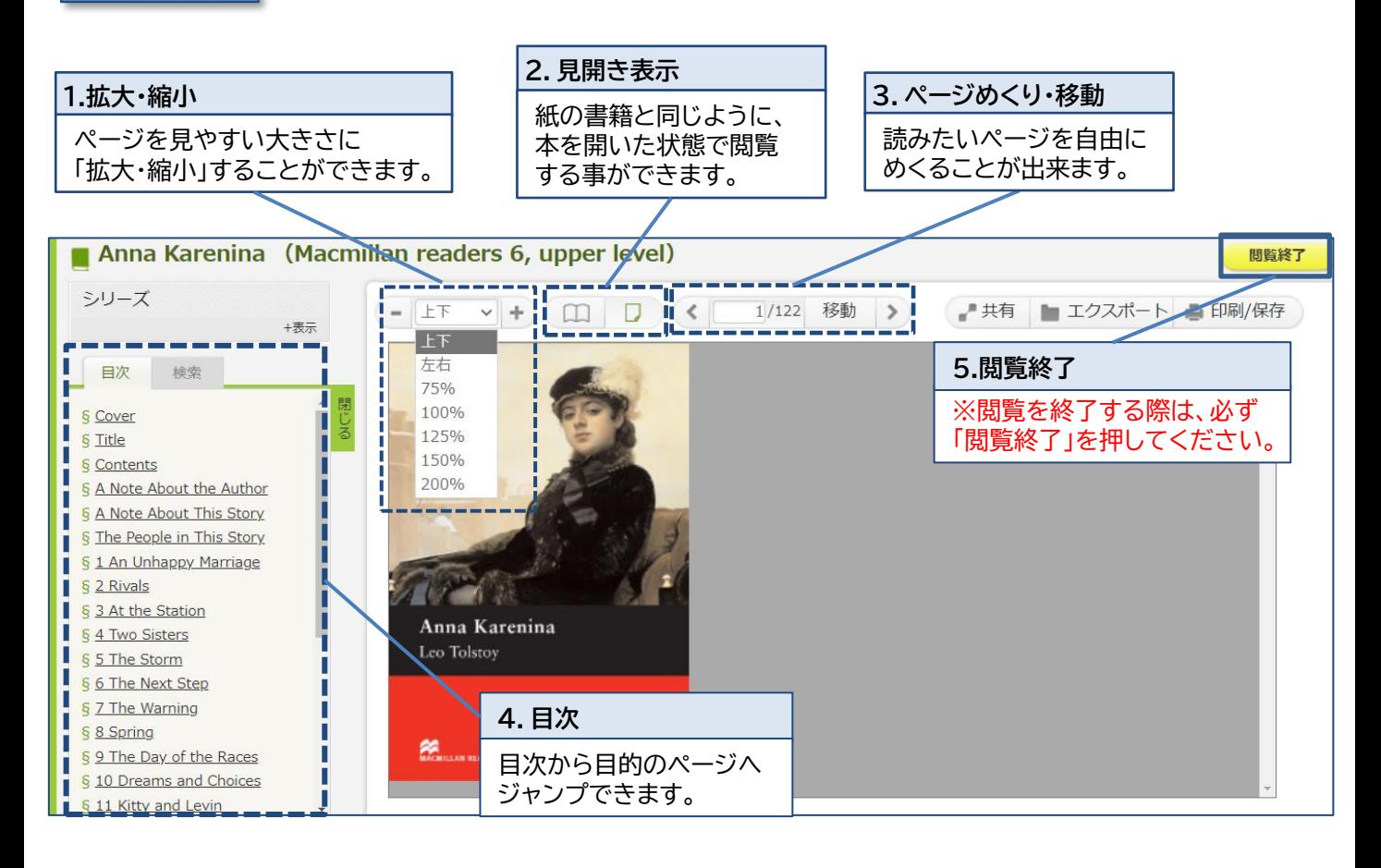

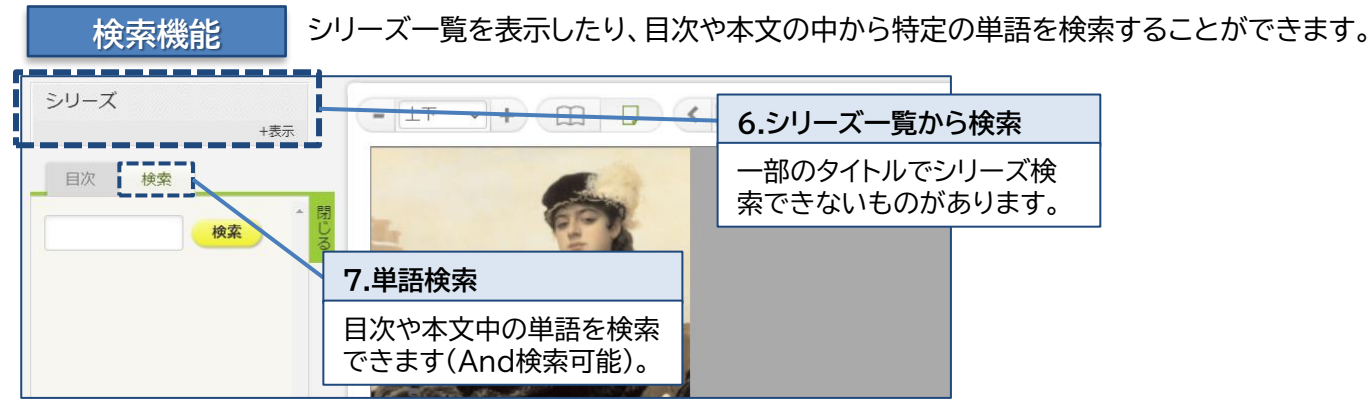

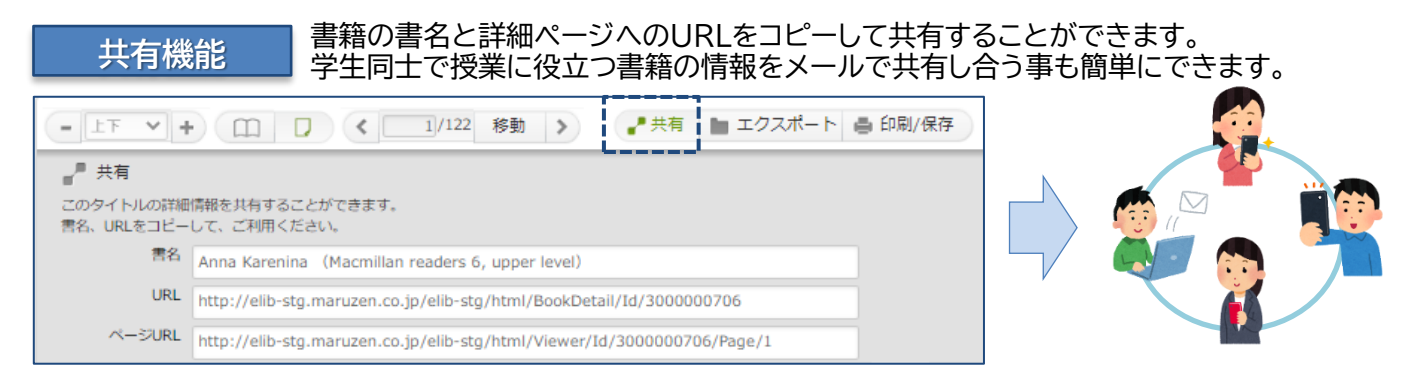

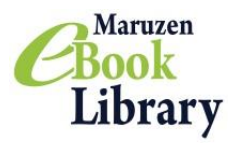

#### **ダウンロード機能のご紹介①**

#### 必要な内容をコンテンツごとに指定されたページ枚数まで、 PDF形式でダウンロードすることができます。 ※ダウンロードしたPDFファイルにはパスワードが設定されています。 PDFファイルを開くパスワードについては下記⑦をご参照ください。

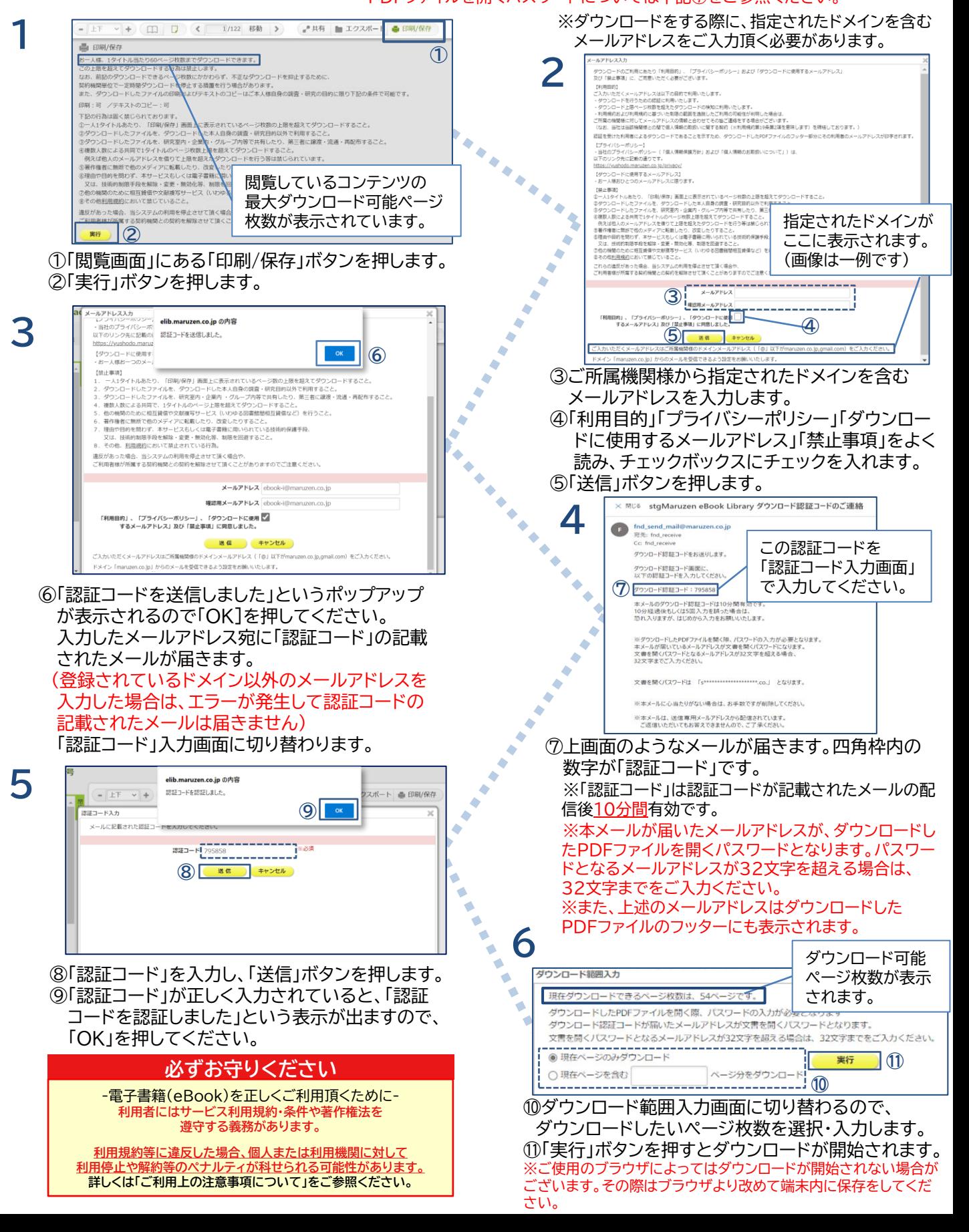

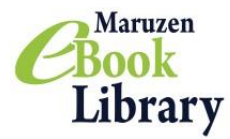

# **Maruzen eBook Library(MeL)ご利用上の注意事項について**

2023年1月版

## Maruzen eBook Library(MeL)のご利用に際しましては 以下の点にご注意いただきますよう、何卒よろしくお願い申し上げます

For English version, Please refer to following the website.

https://elib.maruzen.co.jp/app/eguide/mel manual e.pdf

# **注意点**

- ・ Maruzen eBook Libraryでは、ダウンロードしたPDFをコンテンツごとに定められたダウン ロードページ枚数の上限、及び、利用規約(※)の範囲内でお使いいただくことを原則としています。
- ・ 利用規約や下記の禁止事項に違反する利用があった場合、 当システムの利用を停止させて頂く場合 やご所属の契約機関との契約の解除をさせて頂く場合もありますのでご注意ください。 ※ MeLの利用規約(<https://elib.maruzen.co.jp/app/eguide/agreement.pdf>)

## **禁止事項** ※下記の行為は固く禁じられております。

- 1. 一人1タイトルあたり、「印刷/保存」画面上に表示されているページ枚数の上限を超えてダウンロード すること。
- 2.ダウンロードしたファイルを、ダウンロードした本人自身の調査・研究目的以外で利用すること。
- 3.ダウンロードしたファイルを、研究室内・企業内・グループ内等で共有したり、第三者に譲渡・流通 ・再配布すること。
- 4.複数人数による共同で、1タイトルのページ数上限を超えてダウンロードすること。例えば他人の メールアドレスを借りて上限を超えたダウンロードを行う等は禁じられています。
- 5.著作権者に無断で他のメディアに転載したり、改変したりすること。
- 6.理由や目的を問わず、本サービスもしくは電子書籍に用いられている技術的保護手段、又は、 技術的制限手段を解除・変更・無効化等、制限を回避すること。
- 7.他の機関のために相互貸借や文献複写サービス(いわゆる図書館間相互貸借など)を行うこと。
- 8.その他、利用規約(※)において禁じていること。

## 教育機関における授業でのご利用について

・教育機関における授業でのご使用の際は、著作物の教育利用に関する関係者フォーラムによる「改正著作権法 第35条運用指針」の最新年度版に基づくご利用をお願いいたします。運用指針から逸脱した場合は著作権侵害 になると同時に、利用規約に違反することにもなるのでご注意ください。

・特に、ダウンロードしたファイルを教科書(授業の履修にあたり、履修者自らが通常購入する書籍)の代替として 利用することは認められておりません。

・授業でのご利用であっても、「授業の中で回ごとに同じ著作物の異なる部分を利用することで、結果としてその 授業での利用量が小部分ではなくなる」(改正著作権法第35条運用指針)場合は、利用は認められません。

### お問い合わせ

丸善雄松堂株式会社 学術情報ソリューション事業部 Maruzen eBook Library担当 Tel:フリーダイヤル 0120-186-990 又は 03-6367-6099 e-mail:[ebook-i@maruzen.co.jp](mailto:ebook-i@maruzen.co.jp) 受付時間:平日9:00~17:30 (土・日・祝日、年末年始を除く)